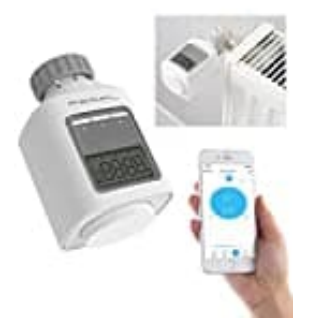

## **PEARL NX6400**

## **Auf Werkseinstellungen zurücksetzen (rES)**

Du kannst dein Heizkörper-Thermostat auf die Werkseinstellungen zurücksetzen. Dies könnte zum Beispiel notwendig sein, wenn die Bluetooth-Verbindung zu deinem Smartphone neu eingerichtet werden muss.

- 1. Halte die Menü-Taste ≡ an deinem Thermostat für **3 Sekunden** gedrückt.
- 2. Dreh das Einstell-Drehrad im Uhrzeigersinn, bis der Menüpunkt "rES" auf dem Display erscheint.
- 3. Wenn "COnF" angezeigt wird, drücke die Einstell-Taste, um zu bestätigen, dass du das Gerät zurücksetzen möchtest.
- 4. Das Thermostat beginnt nun mit dem Zurücksetzungsprozess und kehrt zu den Werkseinstellungen zurück.

Denk daran, dass durch diesen Vorgang alle persönlichen Einstellungen, die du am Thermostat vorgenommen hast, 2. Dreh das Einstell-Drehrad im Uhrzeigersinn, bis der Menüpunkt "rES" auf dem Display er<br>3. Wenn "COnF" angezeigt wird, drücke die Einstell-Taste, um zu bestätigen, dass du das möchtest.<br>4. Das Thermostat beginnt nun mit